**Kramer Electronics, Ltd.**

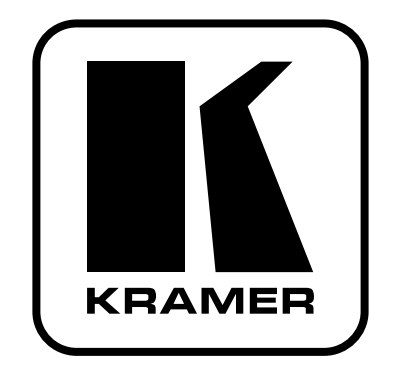

# **РУКОВОДСТВО ПО ЭКСПЛУАТАЦИИ**

# **Модели:**

**Передатчик сигнала USB в кабель витой пары**

# **VA-1USB-T**

**Приёмник сигнала USB из кабеля витой пары**

# **VA-1USB-R**

#### **Краткое руководство по эксплуатации**

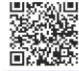

В данном руководстве приведены основные сведения по установке и началу эксплуатации устройства. Подробнее см. в последней версии руководства, которую можно загрузить на сайте, перейдя по ссылке http://www. kramerelectronics.com/support/product\_downloads.asp, или распознав с помощью специального программного обеспечения QR-код, расположенный слева.

#### **Шаг 1: Проверка комплекта поставки**

- USB-передатчик **VA-1USB-T** и приемник **VA-1USB-R** .
- $\mathbb N$  2 сетевых адаптера (5 В постоянного тока)
- **8 резиновых ножек**

 1 краткое руководство по эксплуатации М 1 кабель IR-Blaster

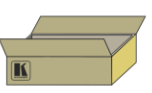

Сохраните оригинальную коробку и упаковочные материалы на тот случай, если Вам поналобится отправлять ланный пролукт для обслуживания

### **Шаг 2: Установите VA-1USB-T и VA-1USB-R**

Вмонтируйте устройства в стоийку (с помощью опционального монтажного крепления **RK-2BT**), или прикрепите к прибору

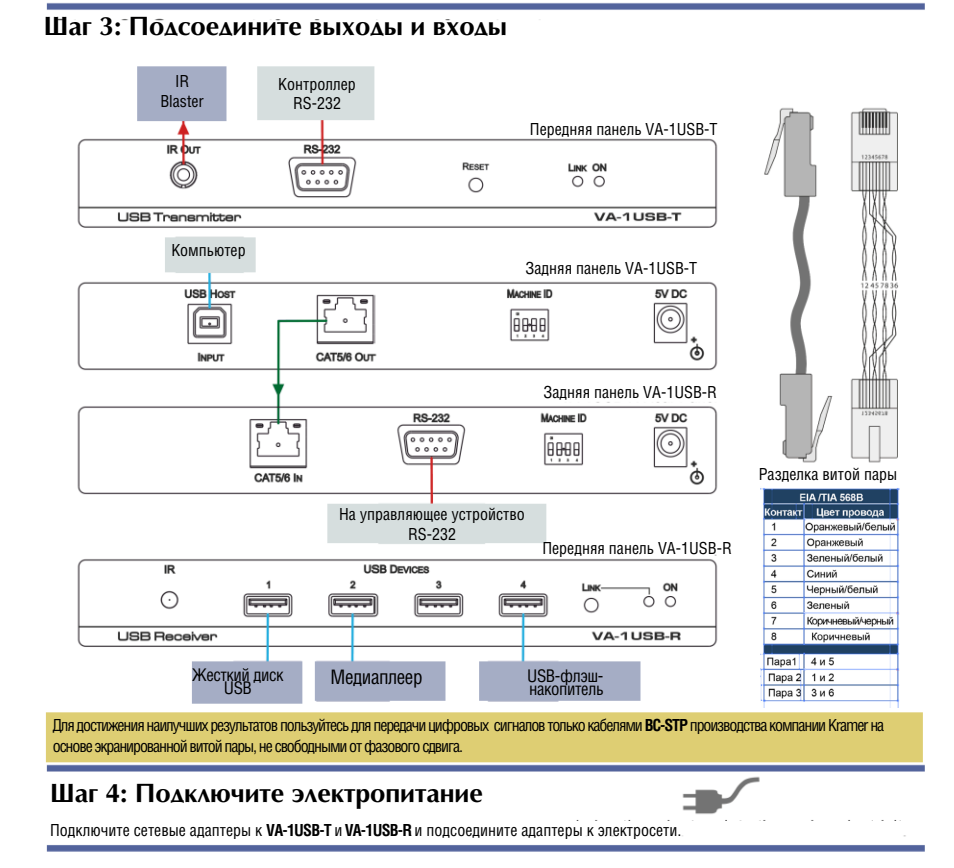

### **KRAMER ELECTRONICS, LTD.**

## **Содержание**

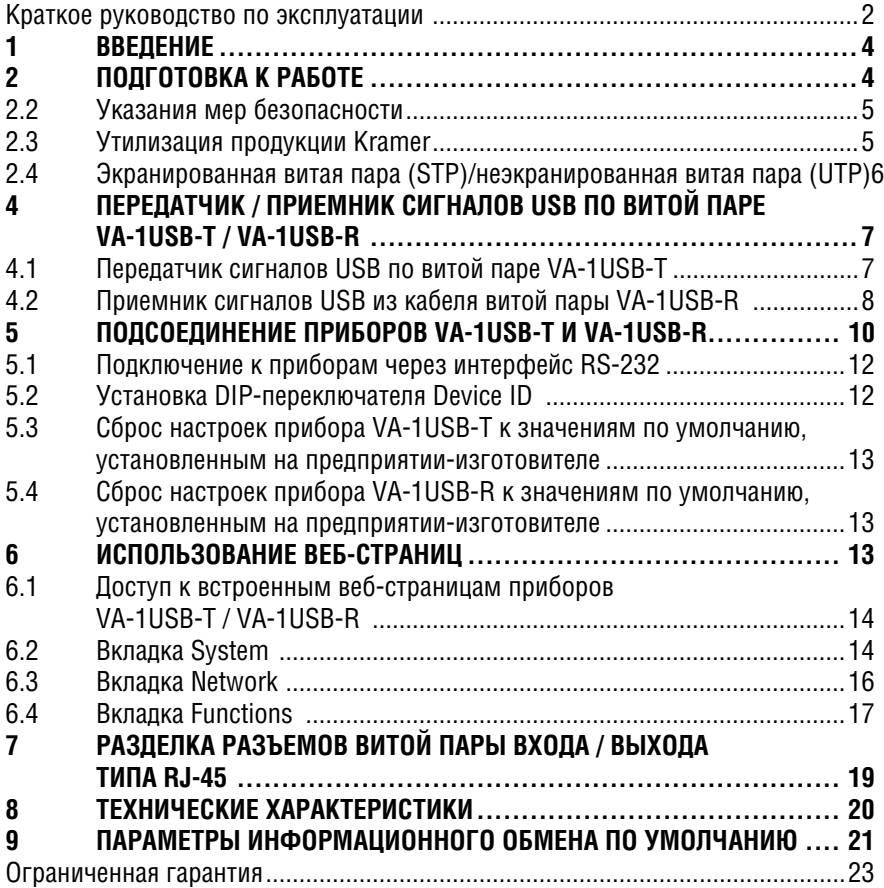

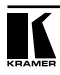

# **1 Введение**

Вас приветствует компания Kramer Electronics. Основанная в 1981 году, она предлагает профессионалам в области видео, звука и презентаций решения для огромного числа проблем, с которыми им приходится сталкиваться в повседневной работе — решения, созданные в творческом поиске, уникальные, но при этом доступные по цене. У качества нет пределов, и за последние годы большая часть изделий компании была переработана и усовершенствована. Более 1000 различных моделей представлены в одиннадцати группах<sup>1</sup>, которые четко разделены по функциям.

Поздравляем Вас с приобретением передатчика сигналов USB в кабель витой пары модели MegaTOOLS® **VA-1USB-T** и приемника сигналов USB из кабеля витой пары модели Kramer **VA-1USB-R**. Этот прибор предназначен для следующих типовых приложений:

- Презентации и мультимедийные приложения.
- Распределение сигналов USB на дальние дистанции в образовательных и медицинских учреждениях, торговых центрах и системах безопасности.

В комплект поставки входят:

- передатчик **VA-1USB-T** или приемник **VA-1USB-R**;
- 2 блока питания (5 В постоянного тока);
- руководство пользователя на английском языке.

# **2 Подготовка к работе**

Перед началом работы рекомендуем:

- аккуратно извлечь оборудование из упаковки, сохранив коробку и упаковочный материал — в будущем они могут пригодиться для транспортировки прибора
- изучить это руководство по эксплуатации

Самые свежие версии руководств по эксплуатации, прикладных программ и обновлений встроенного программного обеспечения можно получить на сайте компании: http://www.kramerelectronics.com/support/product\_ downloads.asp

<sup>1</sup> Группа 1: Усилители-распределители; Группа 2: Видео и аудио коммутаторы, матричные коммутаторы и контроллеры; Группа 3: Видео, аудио, VGA/XGA процессоры; Группа 4: Интерфейсы и процессоры синхронизации; Группа 5: Интерфейсы на основе витой пары; Группа 6: Принадлежности и переходники для стоечного монтажа; Группа 7: Преобразователи развертки и масштабаторы; Группа 8: Кабели и разъемы; Группа 9: Коммуникации между помещениями; Группа 10: Принадлежности и адаптеры для стоек; Группа 11: Продукция Sierra

## **2.1 Рекомендации по достижению наивысшего качества**

Для достижения наилучших результатов:

- Пользуйтесь только высококачественными соединительными кабелями, избегая таким образом помех, потерь качества сигнала из-за плохого согласования и повышенных уровней шумов (что часто связано с низкокачественными кабелями).
- Запрещается связывать кабели в тугие узлы или сматывать свободные отрезки в слишком плотные рулоны
- Избегайте помех от расположенного поблизости электрооборудования, которое может негативно сказаться на качестве сигнала.
- Располагайте приборы **VA-1USB-T** и **VA-1USB-R** как можно дальше от мест с повышенной влажностью и запыленностью, а также от прямого солнечного света.

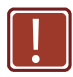

Данное оборудование предназначено для эксплуатации исключительно в помещении. Его можно подсоединять только к устройствам, расположенным в помещении.

## **2.2 Указания мер безопасности**

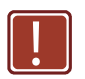

**Внимание**: Внутри устройства нет составных частей, подлежащих обслуживанию пользователем.

**Осторожно:** Пользуйтесь только настенным сетевым адаптером входного электропитания Kramer Electronics, идущим в комплекте с устройством.

**Осторожно:** Перед установкой устройства отключите электропитание и отсоедините сетевой адаптер от розетки.

## **2.3 Утилизация продукции Kramer**

Директива Евросоюза об отходах электрического и электронного оборудования (Waste Electrical and Electronic Equipment (WEEE) Directive 2002/96/ EC) направлена на сокращение количества таких отходов, попадающих на мусорные свалки или в огонь, требуя их сбора и утилизации. С целью выполнения требований директивы WEEE компания Kramer Electronics выработала соглашение с Европейской сетью передовых средств утилизации (European Advanced Recycling Network (EARN)) и готово покрыть любые затраты на переработку, утилизацию и ликвидацию отработанного оборудования производства Kramer Electronics on после его доставки на предприятия EARN. Подробнее о системе утилизации Kramer в любом регионе можно прочитать по адресу:

http://www.kramerelectronics.com/support/recycling/

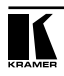

## **2.4 Экранированная витая пара (STP)/неэкранированная витая пара (UTP)**

Рекомендуется пользоваться кабелем на основе экранированной витой пары (STP), к тому же стойкость к электромагнитным помехам проверялась на кабелях типа STP. Доступны кабели STP разных категорий, и мы рекомендуем Вам воспользоваться кабелем STP наивысшего качества, какое Вы можете себе позволить.

# **3 Обзор**

Приборы **VA-1USB-T** и **VA-1USB-R** представляют собой высококачественные приемник и передатчик сигналов USB, данных RS-232 (двунаправленных) и однонаправленных ИК-сигналов для витой пары на дальние дистанции по кабелю типа CAT 5/CAT 6.

Сигнал в витой паре соответствует спецификации локальной сети (ЛВС) Ethernet; передатчик и приёмник могут подключаться к ЛВС Ethernet общего назначения и работать через неё.

Прибор **VA-1USB-T** кодирует сигналы USB и данные RS-232 в сигнал Ethernet (витой пары) и передает их по кабелю типа CAT 5/CAT 6. Прибор **VA-1USB-R** преобразует сигнал из Ethernet (витой пары) обратно в сигналы USB и данные RS-232. Кроме того, прибор **VA-1USB-R** работает и как 4-портовый USB-концентратор и принимает ИК-сигналы для обратной передачи в прибор **VA-1USB-T**.

Пара передатчик **VA-1USB-T** / приемник **VA-1USB-R** поддерживает:

- Сигналы USB 2.0 (высокоскоростные) и USB 1.1.
- Реальную работу в режиме Plug and Play без необходимости в установке драйверов.
- Все основные операционные системы.
- Полнодуплексный двунаправленный режим передачи данных по каналу RS-232.
- Локальное и дистанционное управление устройствами через последовательный порт.
- Передачу сигналов инфракрасного управления от приемника **VA-1USB-R** к передатчику **VA-1USB-T** и выдачу их из передатчика через ИК-излучатель.
- Рабочую дистанцию системы до 100 м при непосредственном подключении передатчик-приёмник (без Ethernet).
- Автоматический выбор скорости передачи данных по каналу Ethernet (при использовании инфраструктуры ЛВС)
- Обслуживание и настройку посредством веб-страниц.
- До 16 независимо работающих пар устройств в одной локальной сети.

Замечания по применению приборов:

• Изохронный режим работы USB не поддерживается (не работает с

USB-камерами, некоторыми сканерами и т.д.).

- Рекомендуется для USB-клавиатур, мышей, флэш-брелков, презентеров, USB-накопителей и т. д.
- Порт RS-232 обеспечивает дуплексный обмен данными на скорости до 115200 бит/с, используются только сигналы TxD, RxD (остальные сигналы не поддерживаются). Приборы не могут обеспечить гарантию отсутствия дополнительных задержек между передаваемыми символами (что заложено в идеологию ЛВС Ethernet), для некоторых специфических приложений данное ограничение может быть неприемлемо. Следует убедиться в отсутствии особых требований по непрерывности потока передачи данных RS-232 для решаемой задачи.

# **4 Передатчик / приемник сигналов USB по витой паре VA-1USB-T / VA-1USB-R**

В настоящем разделе приведено описание:

- Передатчика сигналов USB **VA-1USB-T** (см. подраздел 4.1).
- Приемника сигналов USB **VA-1USB-R** (см. подраздел 4.2).

## **4.1 Передатчик сигналов USB по витой паре VA-1USB-T**

Помимо кодирования и передачи сигналов USB и RS-232, прибор **VA-1USB-T** может подавать на выход ИК-сигнал, принимаемый от прибора **VA-1USB-R**.

Потоки данных и команд RS-232 передаются в обоих направлениях, позволяя организовать запросы состояния и управление целевым устройством.

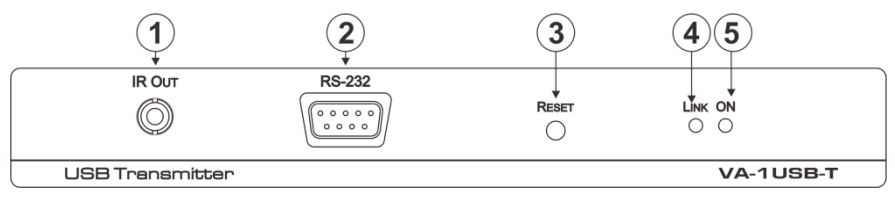

Рис. 1. Передняя панель передатчика сигналов USB VA-1USB-T

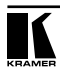

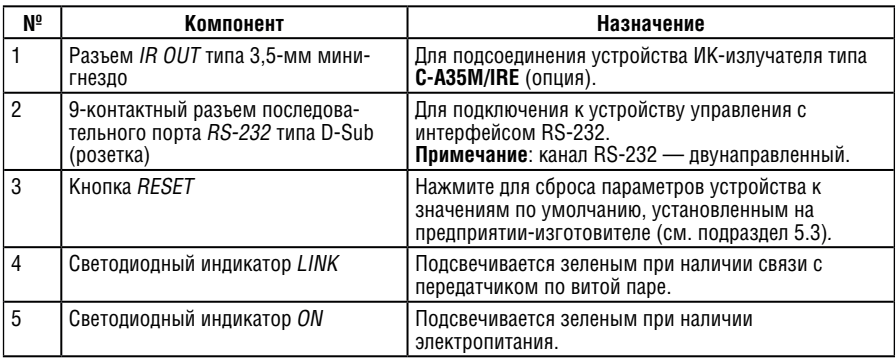

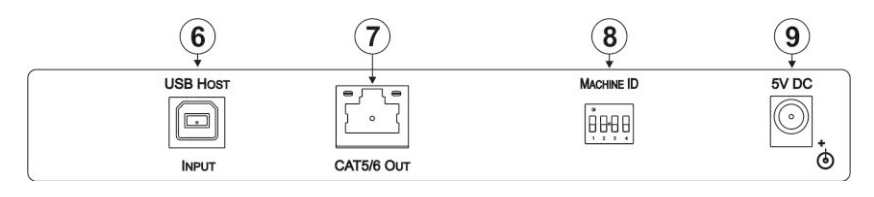

Рис. 2. Задняя панель передатчика сигналов USB VA-1USB-T

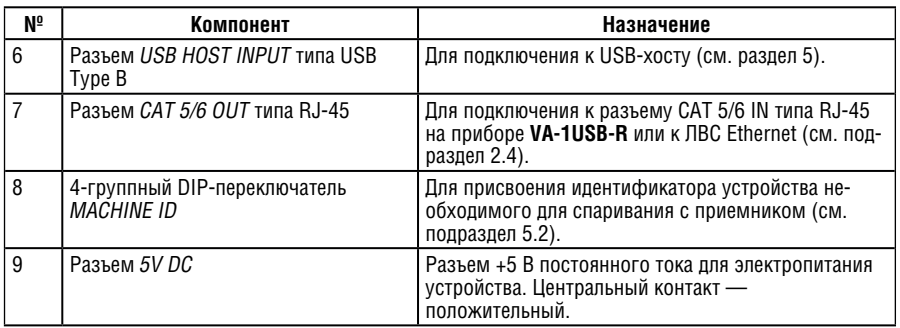

## **4.2 Приемник сигналов USB из кабеля витой пары VA-1USB-R**

Приемник **VA-1USB-R** декодирует сигнал USB и данные RS-232, поступающие по кабелю витой пары от **VA-1USB-T**. Приемник распределяет сигнал USB на 4 порта USB, работая как USB-концентратор, и подает на выход данные RS-232. Прибор **VA-1USB-R** также принимает ИК-сигнал с помощью своего ИК-датчика и пересылает его по витой паре в прибор **VA-1USB-T**.

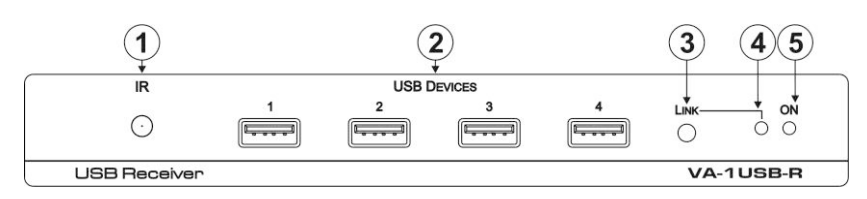

Рис. 3. Передняя панель приемника сигналов USB VA-1USB-R

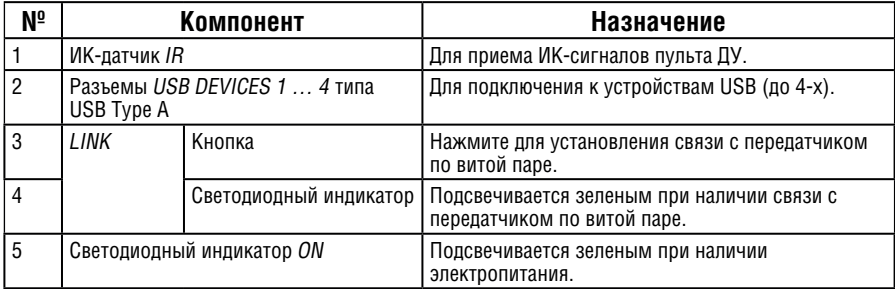

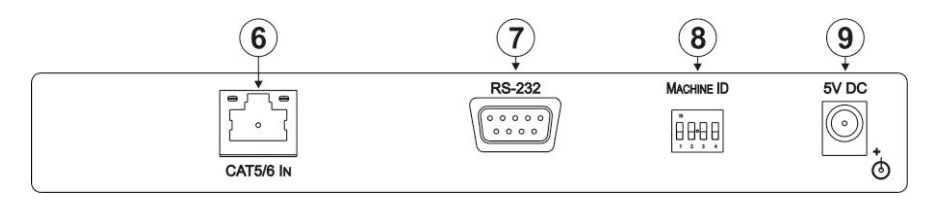

Рис. 4. Задняя панель приемника сигналов USB VA-1USB-R

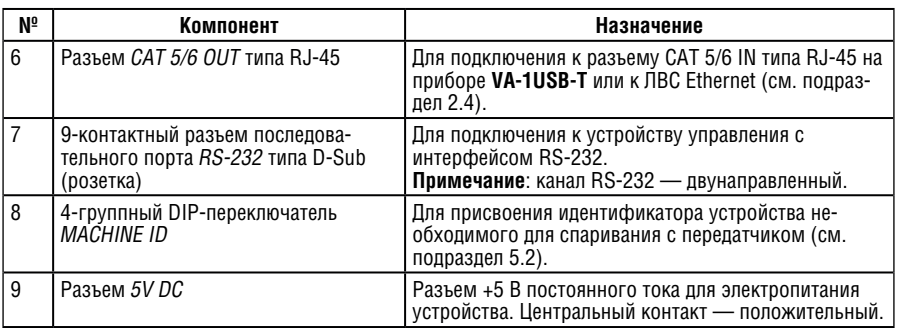

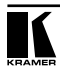

# **5 Подсоединение приборов VA-1USB-T и VA-1USB-R**

Обязательно отключите питание всей аппаратуры, прежде чем приступить к подсоединению приемника и передатчика. После завершения подсоединений приемника и передатчика подключите их к электросети, а затем подайте электропитание на остальную аппаратуру.

Чтобы подсоединить **VA-1USB-T** или **VA-1USB-R** в соответствии с примером, приведенным на рис. 5:

- 1. На приборе **VA-1USB-T** подсоедините:
- разъем USB HOST INPUT к USB-хосту (например, к компьютеру);<br>• О-контактично разъем PS-222 типа D-Sub к контролярок с посл
- 9-контактный разъем RS-232 типа D-Sub к контроллеру с последовательным интерфейсом (например, к ноутбуку с интерфейсом RS-232);
- ИК-излучатель типа **C-A35M/IRE** (опция) к разъему IR OUT типа 3,5-мм мини-гнездо.
- 2. На приборе **VA-1USB-T** подсоедините:
- первый порт USB к жесткому диску USB;
- второй порт USB к мультимедийному плееру:
- третий порт USB к USB флэш-накопителю.
- 3. С помощью кабеля типа STP соедините разъем CAT 5/6 Out типа RJ-45 на передатчике **VA-1USB-T** с разъемом CAT 5/6 In типа RJ-45 на приемнике **VA-1USB-R** (см. подраздел 2.4).
- 4. Также допустимо оба прибора подключить к общей локальной сети Ethernet стандартными сетевыми патч-кордами. В этом случае может также понадобиться конфигурирование IP-адресов обоих приборов (см. подраздел 6.3). Заводские значения IP-адресов 192.168.1.39 (**VA-1USB-T**) и 192.168.1.40 (**VA-1USB-R**).
- 5. Установите идентификаторы обоих устройств в одно и тоже значение с помощью DIP-переключателя Machine ID (см. подраздел 5.2).
- 6. Подсоедините сетевые адаптеры к разъемам входов электропитания на при- борах **VA-1USB-T** и **VA-1USB-R** и подключите адаптеры к электросети (на рис. 5 не показано).
- 7. Установите связь между устройствами по кабелю витой пары, нажав кнопку Link на приемнике.

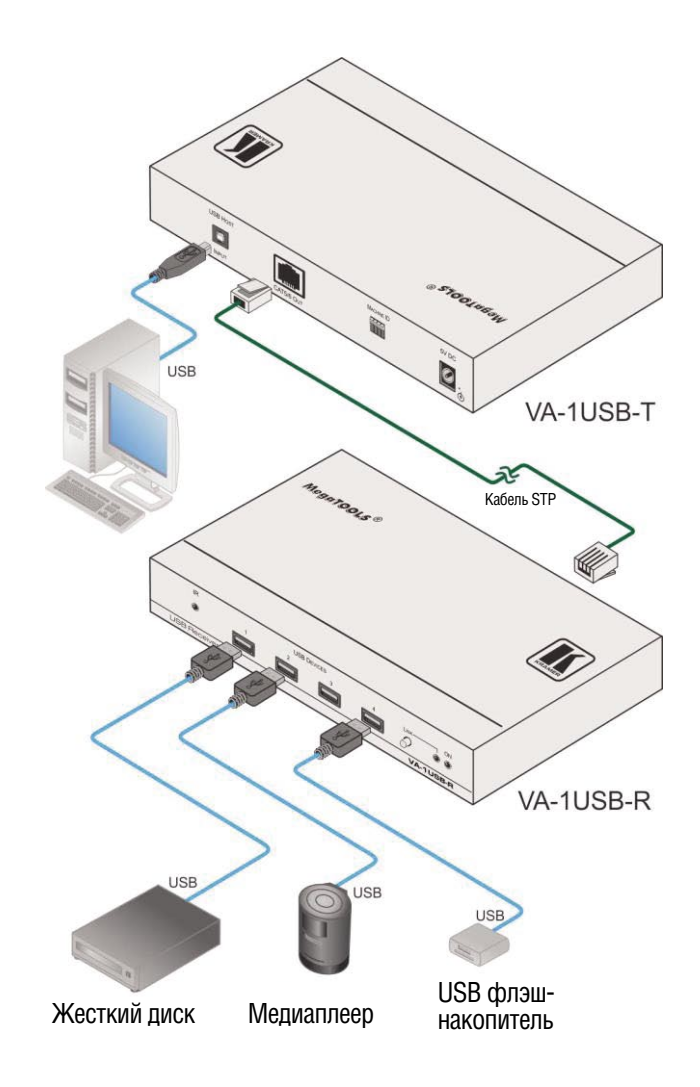

Рис. 4. Подсоединение приемо-передающей системы VA-1USB-T / VA-1USB-R

## **5.1 Подключение к приборам через интерфейс RS-232**

Имеется возможность подключения к приборам **VA-1USB-T / VA-1USB-R**  через интерфейс RS-232 — например, от PC, для управления произвольной аппаратурой. Следует иметь в виду, что нуль-модемный адаптер для этого не требуется.

Чтобы подключить прибор **VA-1USB-T / VA-1USB-R** через интерфейс RS-232:

• Соедините 9-контактный порт RS-232 типа D-sub на приборе **VA-1USB-T / VA-1USB-R** прямым 9-проводным кабелем (достаточно подсоединить только контакт 2 к контакту 2, контакт 3 — к контакту 3, а контакт 5 к контакту 5) с 9-контактным портом RS-232 типа D-sub на PC.

## **5.2 Установка DIP-переключателя Device ID**

DIP-переключатель Device ID (идентиикатор устройства) имеется и на передатчике **VA-1USB-T**, и на приемнике **VA-1USB-R**. Он предназначен для установки соответствующих номеров устройств. Это позволяет организовать независимый информационный обмен между 16 парами приемникпередатчик в одной и той же подсети ЛВС Ethernet.

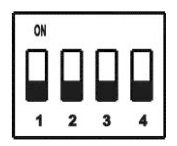

Рис. 6. DIP-переключатель Machine ID

Установите на каждой паре приемник-передатчик один и тот же идентификатор устройства — в соответствии с приведенной ниже таблицей. При смещении переключателя вверх он устанавливается в положение включения (On), а при смещении вниз — в положение выключения (Off).

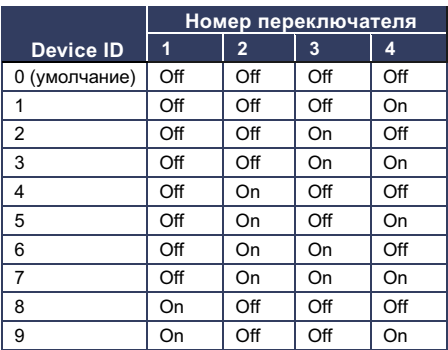

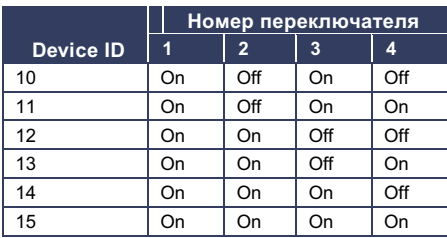

## **5.3 Сброс настроек прибора VA-1USB-T к значениям по умолчанию, установленным на предприятии-изготовителе**

Чтобы выполнить сброс настроек прибора **VA-1USB-T** к значениям по умолчанию, установленным на предприятии-изготовителе:

- 1. Выключите устройство.
- 2. Нажав и удерживая в нажатом положении кнопку Reset, включите устройство.
- 3. Когда светодиодный индикатор Link начнет мигать, отпустите кнопку Reset.

Настройки сбрасываются к значениям по умолчанию, установленным на предприятии-изготовителе.

# **6 Использование веб-страниц**

В приборах **VA-1USB-T** и **VA-1USB-R** предусмотрена встроенная система веб-страниц, доступ к которым осуществляется с помощью стандартных веб-браузеров. Она позволяет настраивать устройства и выполнять их техническое обслуживание.

## **6.1 Доступ к встроенным веб-страницам приборов VA-1USB-T / VA-1USB-R**

Прежде чем пользоваться веб-страницами, убедитесь в том, что компьютер надлежащим образом подключен к прибору **VA-1USB-T / VA-1USB-R**  посредством Ethernet-соединения.

Чтобы получить доступ к встроенным веб-страницам прибора **VA-1USB-T / VA-1USB-R**:

- 1. Откройте веб-браузер.
- 2. Введите IP-адрес (см. раздел 9) приборов **VA-1USB-T / VA-1USB-R** в адресной строке браузера. Здесь показан IP-адрес прибора **VA-1USB-T**, IP-адрес прибора VA-1USB-R см. в разделе 8.

<sup>2</sup>http://192.168.1.39

Рис. 7. Ввод IP-адреса в браузер

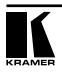

 $\checkmark$ 

Экран принимает вид, показанный на рис. 8.

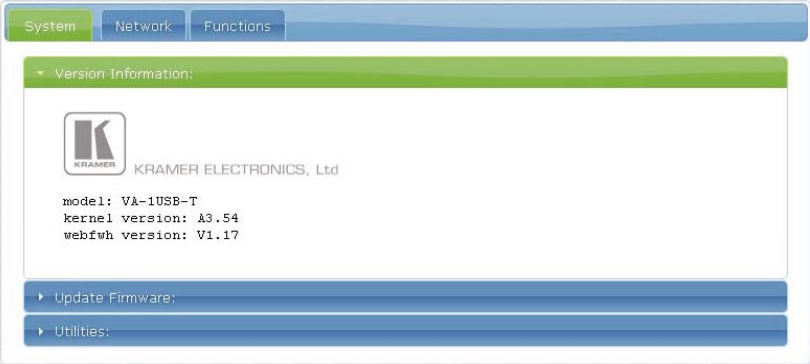

Рис. 8. Главная страница — вкладка System

На веб-странице имеется три вкладки:

- вкладка System (система, см. подраздел 6.2)<br>• вкладка Network (сеть, см. подраздел 6.3)
- вкладка Network (сеть, см. подраздел 6.3)<br>• вкладка Functions (лействия см. подразде
- вкладка Functions (действия, см. подраздел 6.4)

## **6.2 Вкладка System**

С помощью вкладки System (система, см. рис. 9) имеется возможность:

- просмотра информации о версии;
- обновления встроенного программного обеспечения;
- выполнения операций запуска.

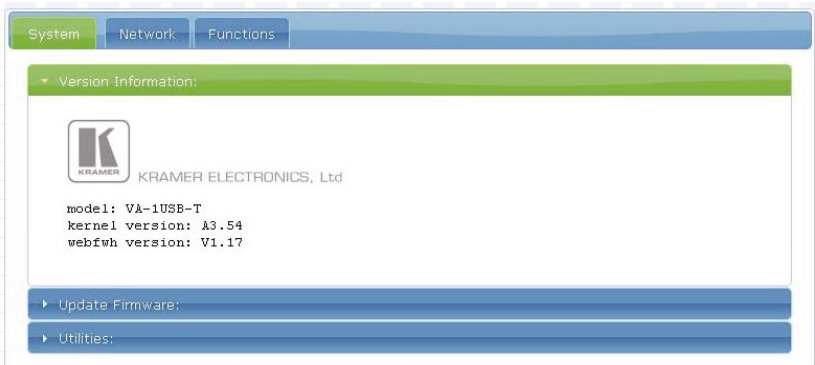

Рис. 9. Вкладка System

Чтобы обновить встроенное программное обеспечение:

1. Щелкните на позиции Update Firmware (обновить встроенное программное обеспечение).

Экран принимает вид, показанный на рис. 10.

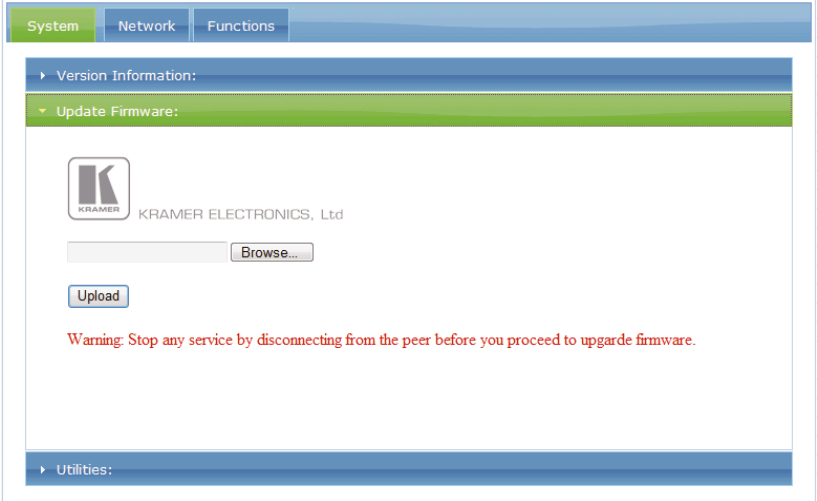

Рис. 10. Окно Update Firmware

2. Щелкните на кнопке Browse (просмотр).

Открывается Windows-браузер.

- 3. Перейдите к месту, где расположен файл нового встроенного программного обеспечения.
- 4. Выберите файл нового встроенного программного обеспечения.
- 5. Щелкните на кнопке OK.

В окне Update Firmware выводится имя файла нового встроенного программного обеспечения.

6. Щелкните на кнопке Upload (загрузить).

Обновление начинается.

**ОСТОРОЖНО:** Запрещается выключать прибор или прерывать процесс обновления любым способом до его завершения, так как это может привести к выходу прибора из строя.

7. По завершении процесса перезапустите устройство (как этого требует выводящееся сообщение, показанное на рис. 11), щелкнув на позиции Utilities (утилиты), а затем — на позиции Reboot (перезапуск).

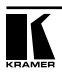

Устройство перезапускается под управлением нового программного обеспечения.

Warning: Reboot for new settings to take effect.

Рис. 11. Предупреждающее сообщение

## **6.3 Вкладка Network**

С помощью вкладки Network (см. рис. 12) имеется возможность изменения IP-параметров устройства. В настоящее время допускается использование только статической IP-адресации.

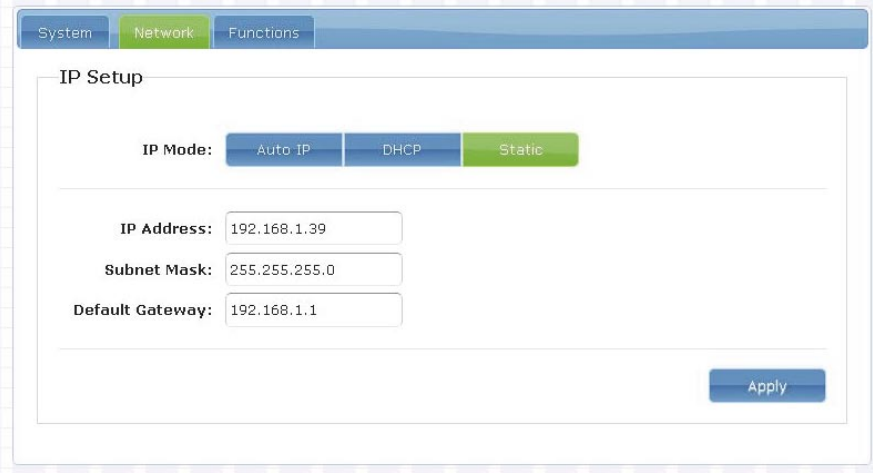

Рис. 12. Вкладка Network

Чтобы изменить IP-параметры:

1. Щелкните на вкладке Network.

Экран принимает вид, показанный на рис. 12.

- 2. Измените IP-адрес, маску подсети и адрес шлюза по умолчанию в соответствии с необходимостью.
- 3. Щелкните на кнопке Apply (применить).

Изменения принимаются, и выводится сообщение, показанное на рис. 13.

Warning: Reboot for new settings to take effect.

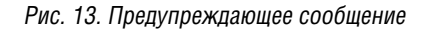

4. Перезапустите устройство, щелкнув на позиции Utilities, а затем — на позиции Reboot (перезапуск).

Устройство перезагружается с новыми IP-параметрами.

## **6.4 Вкладка Functions**

С помощью вкладки Functions (см. рис. 14) имеется возможность разрешения или запрета, а также изменения параметров эмулирования последовательного порта RS-232 по IP.

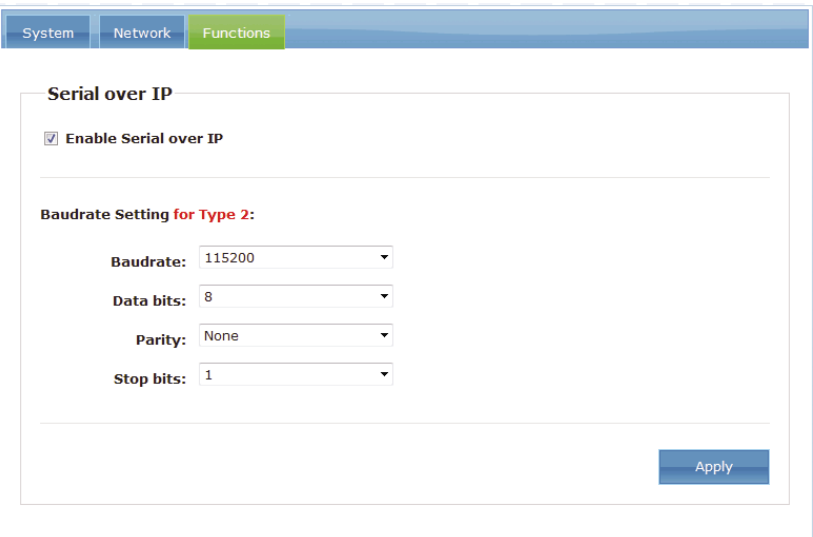

Рис. 14. Вкладка Functions

### **Чтобы изменить эмуляцию RS-232:**

1. Щелкните на вкладке Functions.

Экран принимает вид, показанный на рис. 14.

- 2. Разрешение или запрет эмуляции устройства выполняется путем установки или снятия пометки в окошке Enable Serial over IP (разрешить эмуляцию RS-232 по IP).
- 3. Изменение параметров последовательного обмена выполняется с помощью ниспадающих списков Baud rate (скорость передачи данных), Data bits (биты данных), Parity (четность) и Stop bits (стоповые биты).
- 4. Щелкните на кнопке Apply (применить).

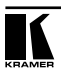

Изменения принимаются, и выводится сообщение, показанное на рис. 15.

Warning: Reboot for new settings to take effect.

### Рис. 15. Предупреждающее сообщение

5. Перезапустите устройство, щелкнув на позиции Utilities, а затем — на позиции Reboot (перезапуск).

Устройство перезагружается с новыми IP-параметрами.

# **7 Разделка разъемов витой пары входа / выхода типа RJ-45**

Настоящий подраздел определяют разделку разъемов витой пары при использовании прямого кабеля с разъемами RJ-45 (кабель Ethernet).

**ВНИМАНИЕ! На обоих концах кабеля используется одна и та же разделка. Выберите одну из схем (например, EIA /TIA 568В) и придерживайтесь только её.**

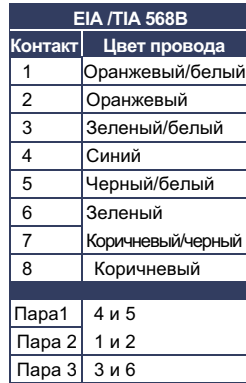

**EIA /TIA 568B** Рис.16: Разделка витой пары

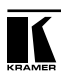

# **8 Технические характеристики**

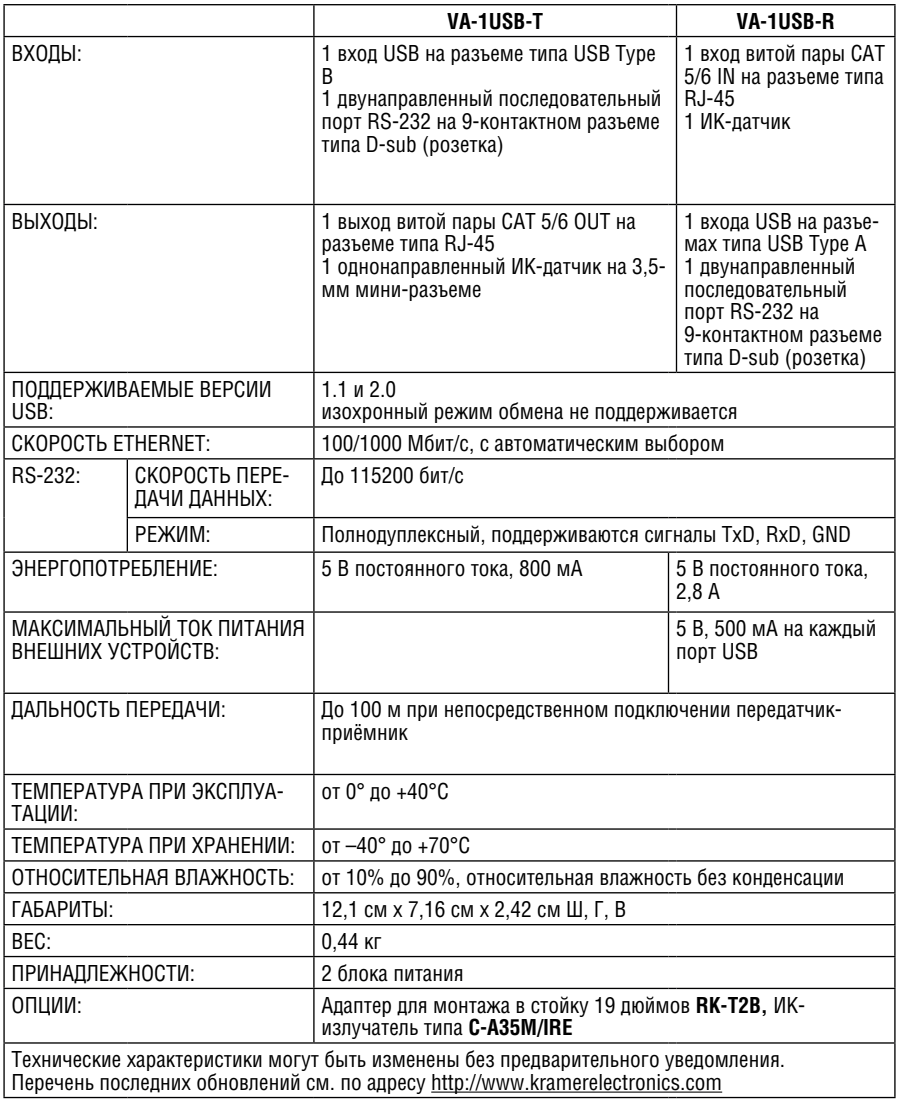

# **9 Параметры информационного обмена по умолчанию**

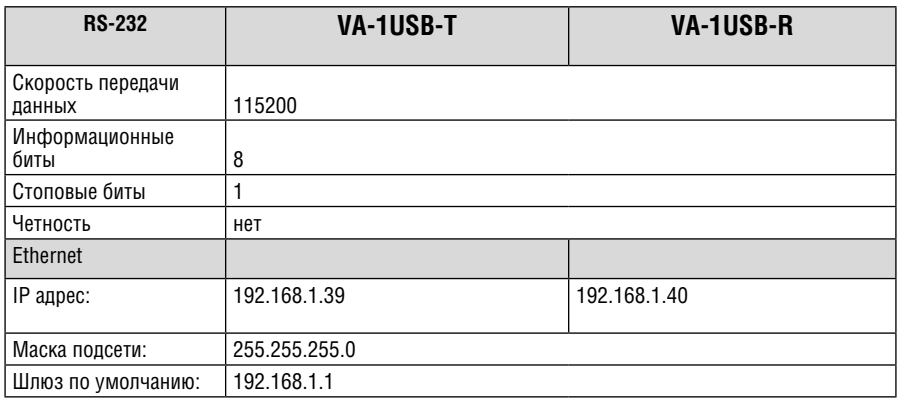

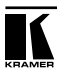

### **Ограниченная гарантия**

Kramer Electronics (далее — Kramer) гарантирует качество изготовления данного изделия и отсутствие дефектов в использованных материалах на оговорённых далее условиях.

#### **Срок гарантии**

Гарантия распространяется на детали и качество изготовления в течение семи лет со дня первичной покупки изделия.

#### **Кто обеспечивается гарантией**

Гарантией обеспечивается только первичный покупатель изделия.

#### **На что гарантия распространяется, а на что — нет**

Исключая перечисленные ниже пункты, гарантия покрывает случаи дефектности материалов или некачественного изготовления данного изделия. Гарантия не распространяется на:

- 1. Любые изделия, не распространяемые Kramer или приобретённые не у авторизованного дилера Kramer. Если Вы не уверены, является ли торгующая организация уполномоченным представителем Kramer, свяжитесь, пожалуйста, с одним из наших агентов, перечисленных в списке на web-сайте www.kramerelectronics.com.
- 2. Любые изделия, серийный номер на которых испорчен, изменён или удалён.
- 3. Повреждения, износ или неработоспособность, являющиеся следствием:
- i) Аварии, применения не по назначению, неправильного обращения, небрежного обращения, пожара, наводнения, молнии или иных природных явлений.
- ii) Изменения конструкции или невыполнения требований инструкции, прилагаемой к изделию.
- iii) Ремонта или попытки ремонта кем-либо, кроме уполномоченных представителей Kramer.
- iv) Любой транспортировки изделия (претензии следует предъявлять службе доставки).
- v) Перемещения или установки изделия.
- vi) Любого иного случая, не относящегося к дефектам изделия.
- vii) Неправильного использования упаковки, корпуса изделия, применения кабелей и дополнительных принадлежностей совместно с изделием.

#### **Что мы оплачиваем и что не оплачиваем**

Мы оплачиваем работы и материалы, затрачиваемые на изделие, покрываемое гарантией. Не оплачиваются:

- 1. Расходы, сопутствующие перемещению или установке изделия.
- 2. Стоимость первоначального технического обслуживания (настройки), включая регулировки, осуществляемые пользователем или программирование. Данная стоимость определяется дилером Kramer, у которого было приобретено оборудование.
- 3. Затраты на перевозку.

#### **Как получить гарантийное обслуживание**

- 1. Чтобы получить обслуживание изделия, Вы должны доставить устройство (или отправить его, транспортные расходы оплачены) в любой сервисный центр Kramer.
- 2. При необходимости гарантийного обслуживания следует представить помеченный датой покупки товарный чек (или копию) и приложить его к изделию при отправке. Также, пожалуйста, вышлите любой почтой сведения о Вашем имени, названии организации, адресе и описание проблемы.
- 3. Координаты ближайшего уполномоченного сервисного центра Kramer можно узнать у авторизованного дилера.

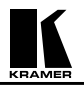

#### **Ограничение подразумеваемых гарантий**

Все подразумеваемые гарантийные обязательства, включая гарантии торговой ценности и соответствия для применения в определённой области, ограничиваются продолжительностью действия данной гарантии.

#### **Исключение повреждений**

Обязательства Kramer по отношению к любым дефектным изделиям ограничиваются ремонтом или заменой изделия, по нашему усмотрению. Kramer не несет ответственность за:

- 1. Повреждения иного имущества, вызванные дефектами данного изделия, ущерб, полученный вследствие неудобства изделия в работе, ущерб при невозможности использования изделия, потери времени, коммерческие потери; или
- 2. Любой другой ущерб, случайный, преднамеренный или иного рода. В некоторых странах могут не действовать ограничения на срок действия подразумеваемой гарантии и/или не допускается исключать или ограничивать гарантию при возникновении случайного или преднамеренного ущерба; таким образом, вышеприведенные ограничения и исключения могут на Вас не распространяться.

Данная гарантия предоставляет вам особые законные права, и Вы также можете воспользоваться другими правами, состав которых зависит от места Вашего проживания.

**Примечание**: Все изделия, возвращаемые Kramer для обслуживания, должны получить первоначальное подтверждение, каковое может быть получено у Вашего дилера.

Данное оборудование прошло проверку на соответствие требованиям:

- ЕН-50081: «Электромагнитная совместимость (ЕМС); основной стандарт по излучениям. Часть 1: Жилые, коммерческие условия и лёгкая промышленность».
- ЕН-50082: «Электромагнитная совместимость (ЕМС); основной стандарт по защите. Часть 1: Жилые, коммерческие условия и лёгкая промышленность».
- CFR-47 Правила и инструкции FCC: Часть 15 «Радиочастотные устройства: Подраздел В — Непредумышленное излучение».

#### **Осторожно!**

- Обслуживание аппаратуры может производить только уполномоченный Kramer технический персонал. Любой пользователь, вносящий изменения или дополнения в конструкцию устройства без ведома изготовителя, теряет разрешение на использование данного оборудования.
- Пользуйтесь источником питания постоянного тока, входящим в комплект поставки.
- Применяйте, пожалуйста, рекомендованные типы соединительных кабелей для подключения устройства к другому оборудованию.

Перечень организаций, осуществляющих продажу нашей продукции, приведён на нашем web-сайте www.kramerelectronics.com или www.kramer.ru.

С данных сайтов можно также отправить письмо в правление компании. Мы рады Вашим вопросам, замечаниям и отзывам.

#### **Kramer Electronics, Ltd.**

3 Am VeOlamo Street. Jerusalem 95463, Israel Tel: (+972-2)-654-4000 Fax: (+972-2)-653-5369, E-mail: info@kramerel.com, info@kramer.ru